# talk<sup>y</sup> Google Talk: Chat, A/V and phone

# **Installing the Plug-in**

- 1. Go to<http://www.google.com/talk/>
- 2. Click the **Install video chat plug-in** button. The file **GoogleVoiceAndVideoSetup.dmg** will download.
- 3. Once the it completes, it may automatically open an installer. If it doesn't, please open the **GoogleVoiceAndVideoSetup.dmg** file, then open **Google voice and video Installer.mpkg**

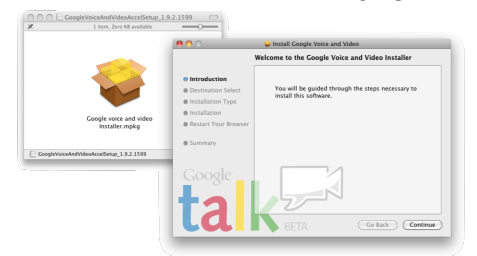

- 4. Click the **Continue** or **Install** button and enter your password when prompted.
- 5. The software should now be installed. You may need to quit and re-open your browser (Firefox/Safari) because it can be used.

# **Sign into Your Google Account**

- 1. Go to [www.gmail.com](http://www.gmail.com)
- 2. Enter your username and password and click **Sign in**. **Note:** Use a standard Gmail account, not 4J.
- 3. In the left sidebar, under **Chat**, look for your name. If there is a link called **Sign into chat**, click on it now.

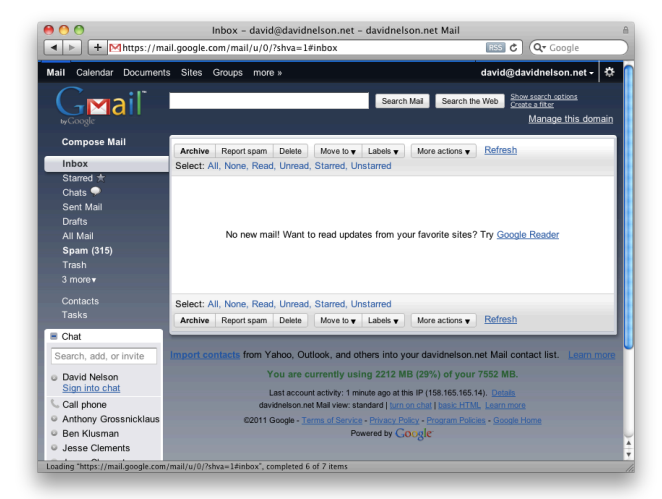

4. If you don't have any contacts in your chat list, click **Add Contact** to add some.

#### **Start a Text Chat**

- 1. Click on the name of a person in your contact list. (**Tip:** Names shown with a green icon are online and available to chat.)
- 2. A chat box will appear at the lower right corner of the window. Type in the

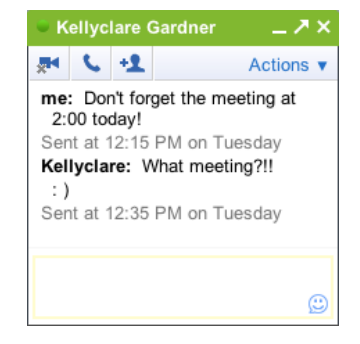

lower half of the box to write messages and press the **Return** key to send.

- 3. Your messages and your friend's responses will appear in the top half of the box.
- 4. When you are finished, click the **x** button to close the chat, then sign out of Gmail.

## **Start a Voice or Video Chat**

1. Click on the name of a person in your contact list.

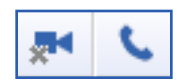

 $\rightarrow$ 

\$0.00

 $\bullet$ 

3

DEF

6 **MNO** 

9

**WXYZ** 

#

- 2. Toward the top of the chat window that appears, click the camera to initiate a video chat or the phone to start a voice chat.
- 3. The person on the other end will have to accept or deny your request to chat.
- 4. Close the chat and sign out of Gmail when finished.

Call phone

**Call** 

 $|||||$   $\odot$ 

1

 $\frac{4}{15}$ 

 $\overline{\phantom{a}}$ 

■ - 541-790-5555

 $\overline{2}$ 

5

8

0

Call

## **Make a Phone Call**

- 1. Click the **Call phone** button in your chat list.
- 2. Type a phone number (including the area code, but without the "1" country code.)
- 3. Click the **Call** button to start the phone call.
- 4. Click the **End** button when finished.

**Tip:** If you leave a message be sure to include your phone

number. Google Talk will show an unknown caller ID that the receiver cannot call back.